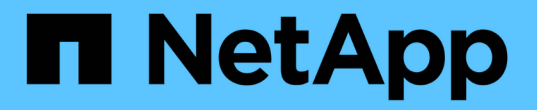

## 在 **Windows** 系统上安装 **Unified Manager**

Active IQ Unified Manager 9.7

NetApp April 17, 2024

This PDF was generated from https://docs.netapp.com/zh-cn/active-iq-unified-manager-97/installwindows/concept-what-the-unified-manager-server-does.html on April 17, 2024. Always check docs.netapp.com for the latest.

# 目录

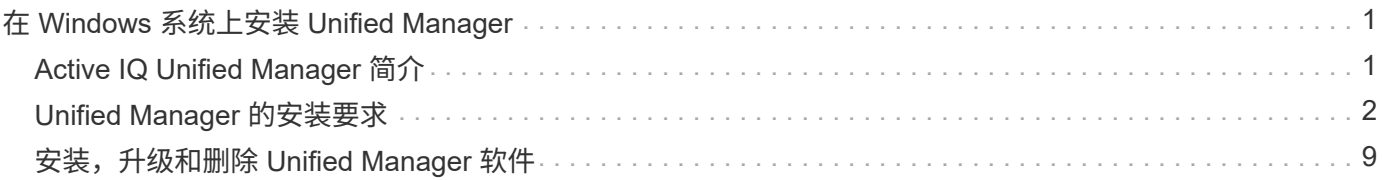

# <span id="page-2-0"></span>在 **Windows** 系统上安装 **Unified Manager**

## <span id="page-2-1"></span>**Active IQ Unified Manager** 简介

通过 Active IQ Unified Manager (以前称为 OnCommand 统一管理器),您可以从一个 界面监控和管理 ONTAP 存储系统的运行状况和性能。您可以将 Unified Manager 部署在 Linux 服务器, Windows 服务器或 VMware 主机上的虚拟设备上。

完成安装并添加要管理的集群后, Unified Manager 将提供一个图形界面, 用于显示受监控存储系统的容量, 可 用性,保护和性能状态。

• 相关信息 \*

["NetApp](http://mysupport.netapp.com/matrix) [互操作性表工具](http://mysupport.netapp.com/matrix)["](http://mysupport.netapp.com/matrix)

## **Unified Manager** 服务器的功能

Unified Manager 服务器基础架构由数据收集单元,数据库和应用程序服务器组成。它提供 基础架构服务,例如发现,监控,基于角色的访问控制( RBAC ),审核和日志记录。

Unified Manager 可收集集群信息,将数据存储在数据库中,并分析数据以查看是否存在任何集群问题。

安装顺序概述

安装工作流介绍了在使用 Unified Manager 之前必须执行的任务。

本安装指南的各章介绍了以下工作流中显示的每个项目。

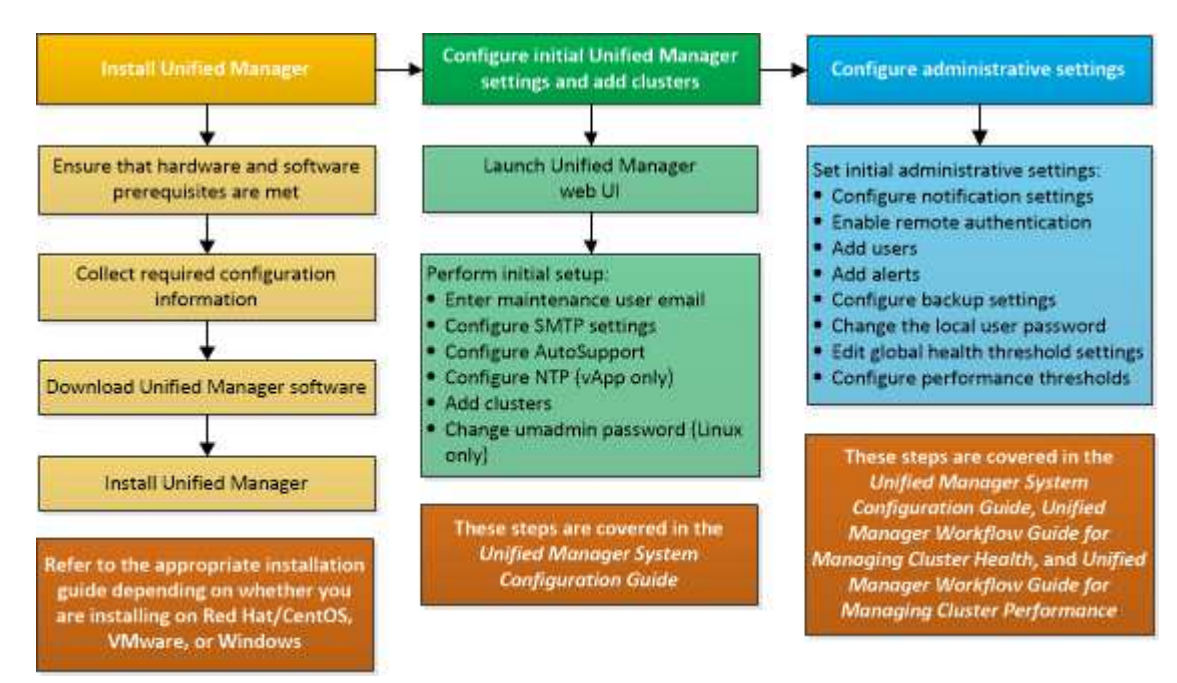

## <span id="page-3-0"></span>**Unified Manager** 的安装要求

开始安装过程之前,请确保要安装 Unified Manager 的服务器满足特定的软件,硬件, CPU 和内存要求。

NetApp 不支持对 Unified Manager 应用程序代码进行任何修改。如果需要对 Unified Manager 服务器应用任何 安全措施,则应对安装 Unified Manager 的操作系统进行这些更改。

有关对 Unified Manager 服务器应用安全措施的详细信息,请参见知识库文章。

["](https://kb.netapp.com/Advice_and_Troubleshooting/Data_Infrastructure_Management/Active_IQ_Unified_Manager/Supportability_for_Security_Measures_applied_to_Active_IQ_Unified_Manager_for_Clustered_Data_ONTAP)[适用于集群模式](https://kb.netapp.com/Advice_and_Troubleshooting/Data_Infrastructure_Management/Active_IQ_Unified_Manager/Supportability_for_Security_Measures_applied_to_Active_IQ_Unified_Manager_for_Clustered_Data_ONTAP) [Data ONTAP](https://kb.netapp.com/Advice_and_Troubleshooting/Data_Infrastructure_Management/Active_IQ_Unified_Manager/Supportability_for_Security_Measures_applied_to_Active_IQ_Unified_Manager_for_Clustered_Data_ONTAP) [的](https://kb.netapp.com/Advice_and_Troubleshooting/Data_Infrastructure_Management/Active_IQ_Unified_Manager/Supportability_for_Security_Measures_applied_to_Active_IQ_Unified_Manager_for_Clustered_Data_ONTAP) [Active IQ Unified Manager](https://kb.netapp.com/Advice_and_Troubleshooting/Data_Infrastructure_Management/Active_IQ_Unified_Manager/Supportability_for_Security_Measures_applied_to_Active_IQ_Unified_Manager_for_Clustered_Data_ONTAP) [的安全措施的可支持性](https://kb.netapp.com/Advice_and_Troubleshooting/Data_Infrastructure_Management/Active_IQ_Unified_Manager/Supportability_for_Security_Measures_applied_to_Active_IQ_Unified_Manager_for_Clustered_Data_ONTAP)["](https://kb.netapp.com/Advice_and_Troubleshooting/Data_Infrastructure_Management/Active_IQ_Unified_Manager/Supportability_for_Security_Measures_applied_to_Active_IQ_Unified_Manager_for_Clustered_Data_ONTAP)

• 相关信息 \*

["NetApp](http://mysupport.netapp.com/matrix) [互操作性表工具](http://mysupport.netapp.com/matrix)["](http://mysupport.netapp.com/matrix)

## <span id="page-3-1"></span>虚拟基础架构和硬件系统要求

Unified Manager必须满足内存、CPU和磁盘空间的最低要求、具体取决于您是在虚拟基础 架构上还是在物理系统上安装Unified Manager。

下表显示了为内存, CPU 和磁盘空间资源建议的值。这些值已经过限定,以便 Unified Manager 满足可接受的 性能级别。

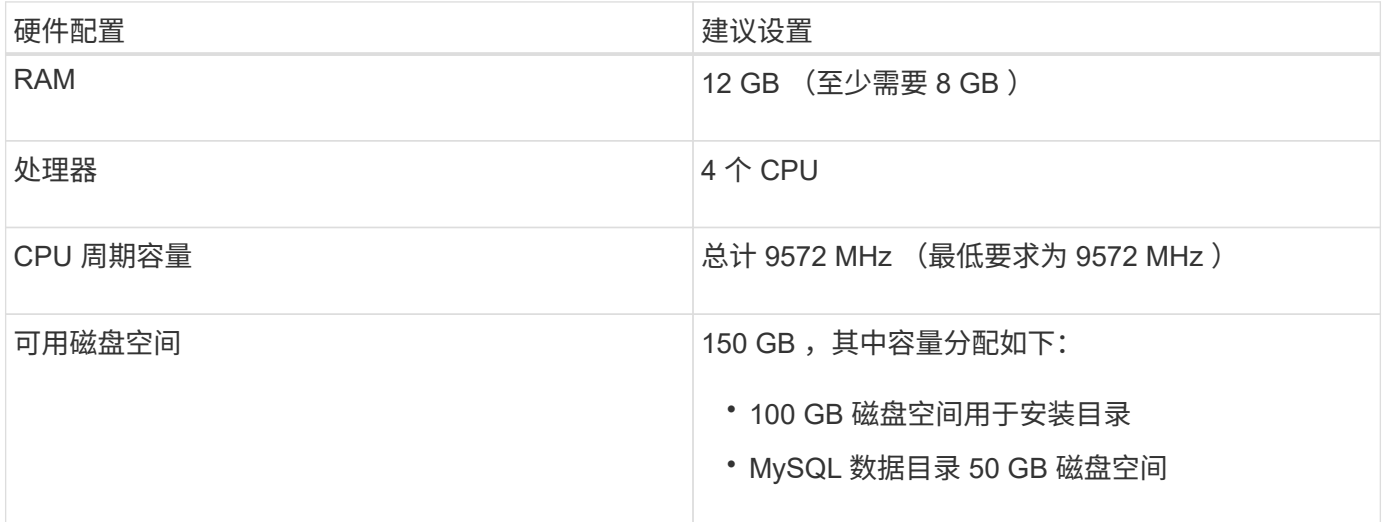

Unified Manager 可以安装在具有少量内存的系统上,但建议的 12 GB RAM 可确保有足够的可用内存来实现最 佳性能,并使系统可以随着配置的增长容纳更多集群和存储对象。您不能在部署Unified Manager的虚拟机上设 置任何内存限制、也不能启用任何阻碍软件利用系统上分配的内存的功能(例如、热气球)。

此外、在需要安装另一个Unified Manager实例之前、一个Unified Manager实例可以监控的节点数量存在限制。 有关详细信息、请参见\_Best Practices Guide\_。

#### ["](http://www.netapp.com/us/media/tr-4621.pdf)[技术报告](http://www.netapp.com/us/media/tr-4621.pdf) [4621](http://www.netapp.com/us/media/tr-4621.pdf) [:《](http://www.netapp.com/us/media/tr-4621.pdf) [Unified Manager](http://www.netapp.com/us/media/tr-4621.pdf) [最](http://www.netapp.com/us/media/tr-4621.pdf)[佳实践](http://www.netapp.com/us/media/tr-4621.pdf)[指南](http://www.netapp.com/us/media/tr-4621.pdf)》["](http://www.netapp.com/us/media/tr-4621.pdf)

内存页面交换会对系统和管理应用程序的性能产生负面影响。争用因主机整体利用率而不可用的 CPU 资源可能 会降低性能。

#### 专用使用要求

安装Unified Manager的物理或虚拟系统必须专用于Unified Manager、不得与其他应用程序共享。其他应用程序 可能会占用系统资源,并会大幅降低 Unified Manager 的性能。

#### 备份的空间要求

如果您计划使用Unified Manager备份和还原功能、则必须分配额外的容量、以便"`data`"目录或磁盘具有150 GB 的空间。备份可以写入本地目标或远程目标。最佳实践是,确定 Unified Manager 主机系统外部至少具有 150 GB 空间的远程位置。

#### 主机连接要求

安装Unified Manager的物理系统或虚拟系统必须配置为可以成功完成 ping 主机本身的主机名。对于IPv6配 置、您应进行验证 ping6 主机名成功、以确保Unified Manager安装成功。

您可以使用主机名(或主机 IP 地址)访问产品 Web UI 。如果您在部署期间为网络配置了静态 IP 地址,则为网 络主机指定了一个名称。如果使用 DHCP 配置网络,则应从 DNS 获取主机名。

如果您计划允许用户使用短名称而不是完全限定域名 ( FQDN ) 或 IP 地址来访问 Unified Manager , 则网络配 置必须将此短名称解析为有效的 FQDN 。

## <span id="page-4-0"></span>**Windows** 软件和安装要求

要在Windows上成功安装Unified Manager、您必须确保安装Unified Manager的系统满足 软件要求。

## 操作系统软件

Unified Manager仅在64位英语Windows操作系统上运行。您可以在以下Windows平台上安装Unified Manager:

- Microsoft Windows Server 2016标准版和数据中心版
- Microsoft Windows Server 2019标准版和数据中心版

请注意、Windows Server 2012不受早期版本支持。有关受支持的 Windows 版本的最新完整列表,请参见互操 作性表。

["mysupport.netapp.com/matrix"](http://mysupport.netapp.com/matrix)

此服务器应专用于运行 Unified Manager 。服务器上不应安装任何其他应用程序。

Unified Manager 部署在 WildFly Web 服务器上。WildFLY17与Unified Manager捆绑在一起并进行配置。

以下第三方软件包是必需的,但 Unified Manager 不提供这些软件包。如果未安装这些第三方软件包、则Unified Manager会在安装过程中安装这些软件包。

- Microsoft Visual C+ + 2015可重新分发软件包14.0.24212版
- Microsoft Visual C+ + 适用于Visual Studio 2013的可重新分发软件包12.0.40660版
- MySQL Community Edition 8.0.17或8.0系列中的更高版本
- Python 3.6.x
- OpenJDK 11.0.5版
- p7zip 版本 18.05 或更高版本

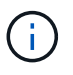

从 Unified Manager 9.5 开始, Unified Manager 安装包中提供了 OpenJDK, 并会自动安装该软 件包。从 Unified Manager 9.5 开始, 不支持 Oracle Java 。

如果已预安装MySQL、则必须确保:

- 它正在使用默认端口。
- 未安装示例数据库。
- 服务名称为 " MYSQL8 " 。

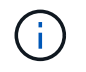

在升级任何第三方软件之前,您必须关闭正在运行的 Unified Manager 实例。第三方软件安装完 成后,您可以重新启动 Unified Manager 。

## 安装要求

- 必须安装Microsoft .NET 4.5.2或更高版本。
- 您必须为预留2 GB磁盘空间 temp 用于提取安装文件的目录。
- 您必须在Windows驱动器中预留2 GB磁盘空间以缓存Unified Manager MSI文件。
- 要安装Unified Manager的Microsoft Windows Server必须配置一个完全限定域名(FQDN)、如下所示 ping 已成功响应主机名和FQDN。
- 您必须禁用Microsoft IIS全球Web发布服务并确保端口80和443可用。
- 您必须确保在安装期间已禁用"`Windows Installer RDS兼容性`"的远程桌面会话主机设置。
- UDP端口514必须可用、不得被任何其他服务使用。

Unified Manager 安装程序会在 Windows Defender 中配置以下排除项:

• Unified Manager 数据目录

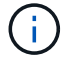

- Unified Manager 安装目录
- MySQL 数据目录

如果您的服务器安装了其他防病毒扫描程序、则必须手动配置这些排除项。

## 支持的浏览器

要访问Unified Manager UI、必须使用支持的浏览器。

有关支持的浏览器版本列表、请参见互操作性表。

#### ["mysupport.netapp.com/matrix"](http://mysupport.netapp.com/matrix)

对于所有浏览器、禁用弹出窗口阻止程序有助于确保正确显示软件功能。

如果您计划为Unified Manager配置SAML身份验证、以便身份提供程序(IdP)能够对用户进行身份验证、请同 时检查IdP支持的浏览器列表。

协议和端口要求

使用浏览器、API客户端或SSH、Unified Manager UI和API必须能够访问所需的端口。通 过所需的端口和协议,可以在 Unified Manager 服务器与受管存储系统,服务器和其他组 件之间进行通信。

## 与 **Unified Manager** 服务器的连接

在典型安装中,连接到 Unified Manager Web UI 时无需指定端口号,因为始终使用默认端口。例如、由 于Unified Manager始终尝试在其默认端口上运行、因此您可以输入 https://<host> 而不是 https://<host>:443。

Unified Manager 服务器使用特定协议访问以下接口:

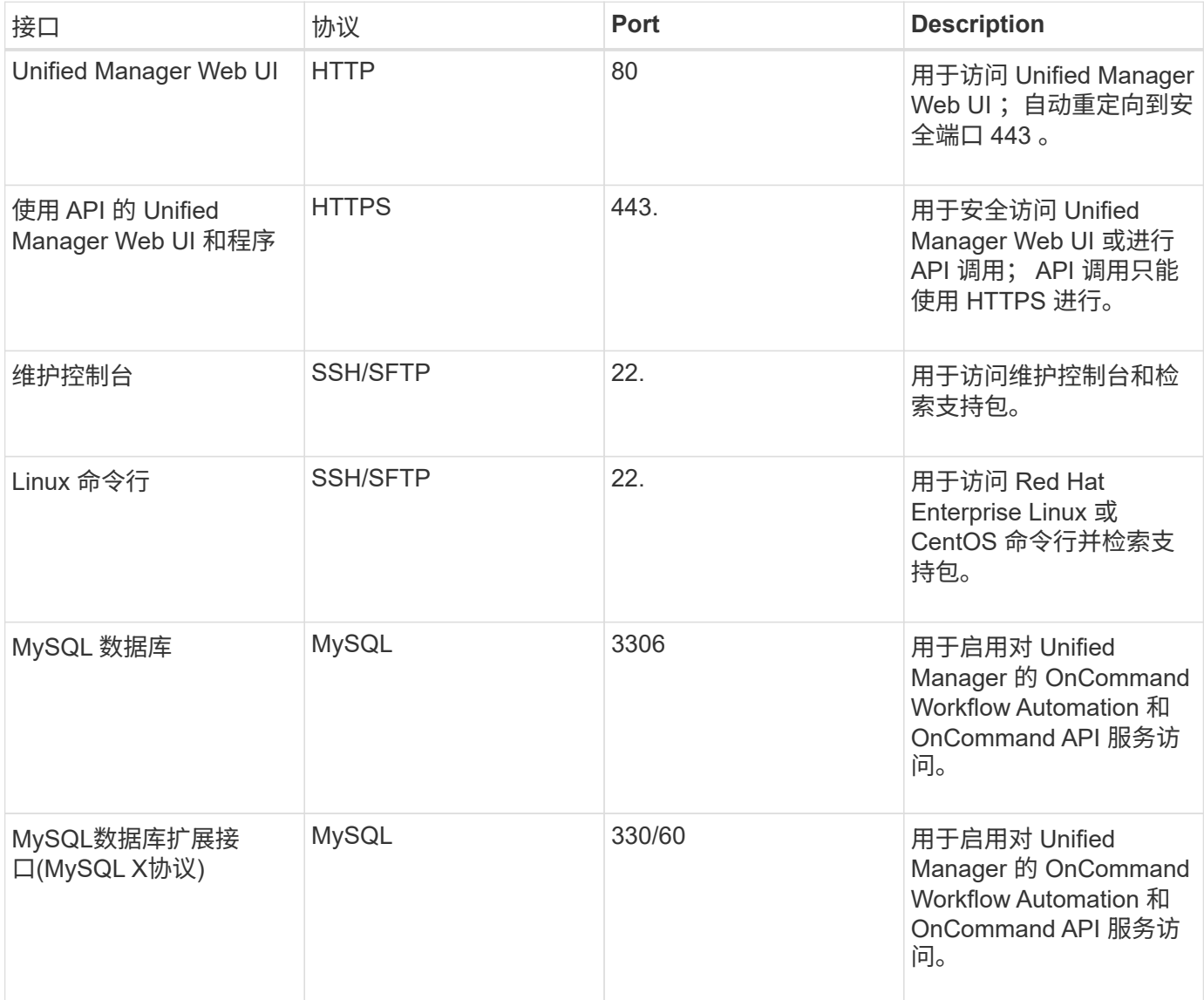

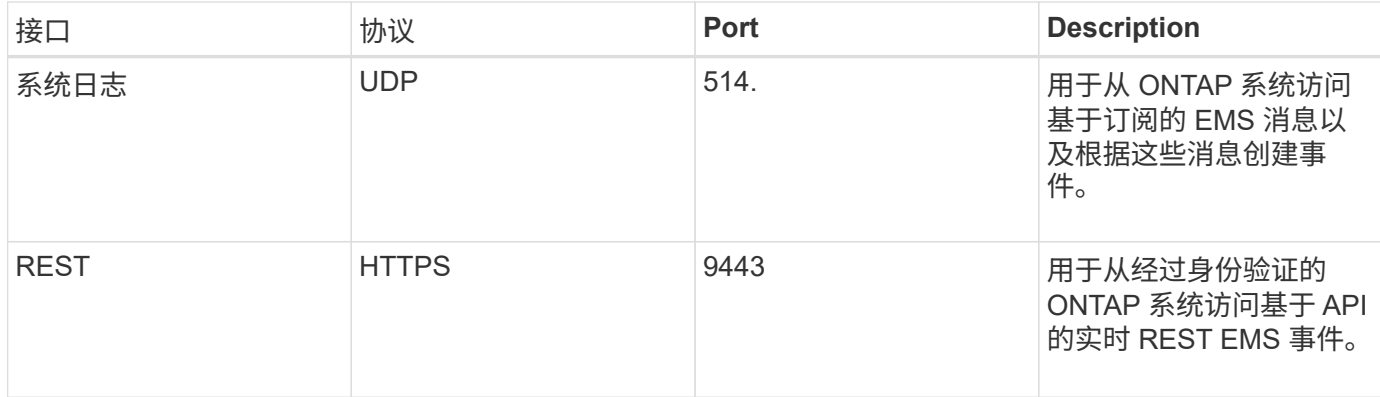

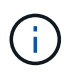

用于 HTTP 和 HTTPS 通信的端口 (端口 80 和 443) 可以使用 Unified Manager 维护控制台进 行更改。有关详细信息,请参见 ["](https://docs.netapp.com/zh-cn/active-iq-unified-manager-97/config/concept-maintenance-console-menu.html)[维](https://docs.netapp.com/zh-cn/active-iq-unified-manager-97/config/concept-maintenance-console-menu.html)[护控制](https://docs.netapp.com/zh-cn/active-iq-unified-manager-97/config/concept-maintenance-console-menu.html)[台菜](https://docs.netapp.com/zh-cn/active-iq-unified-manager-97/config/concept-maintenance-console-menu.html)[单](https://docs.netapp.com/zh-cn/active-iq-unified-manager-97/config/concept-maintenance-console-menu.html)["](https://docs.netapp.com/zh-cn/active-iq-unified-manager-97/config/concept-maintenance-console-menu.html)。

## 与 **Unified Manager** 服务器的连接

您必须将防火墙配置为打开端口、以便在Unified Manager服务器与受管存储系统、服务器和其他组件之间进行 通信。如果端口未打开,则通信将失败。

根据您的环境,您可以选择修改 Unified Manager 服务器用来连接到特定目标的端口和协议。

Unified Manager 服务器使用以下协议和端口连接到受管存储系统,服务器和其他组件:

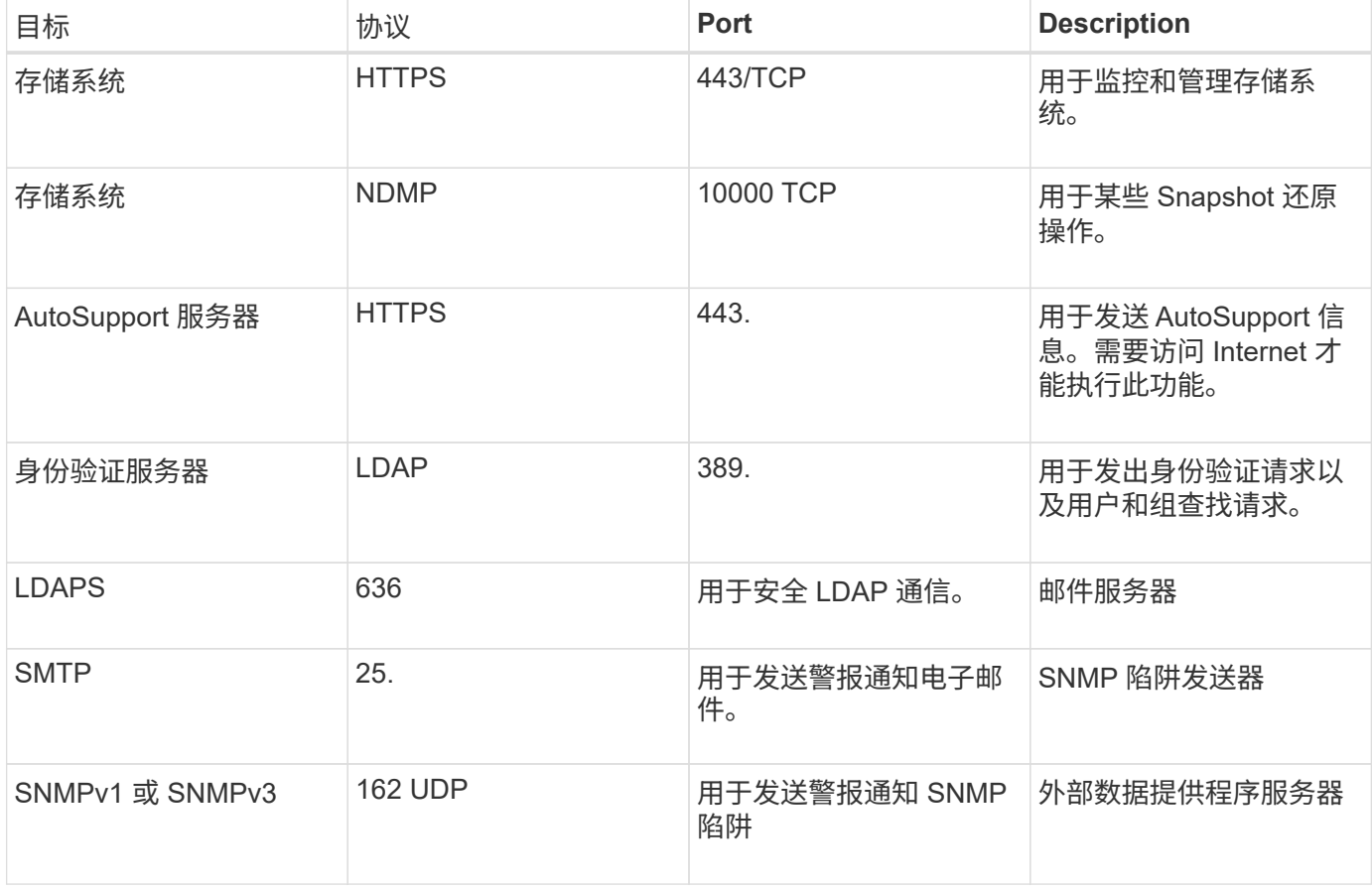

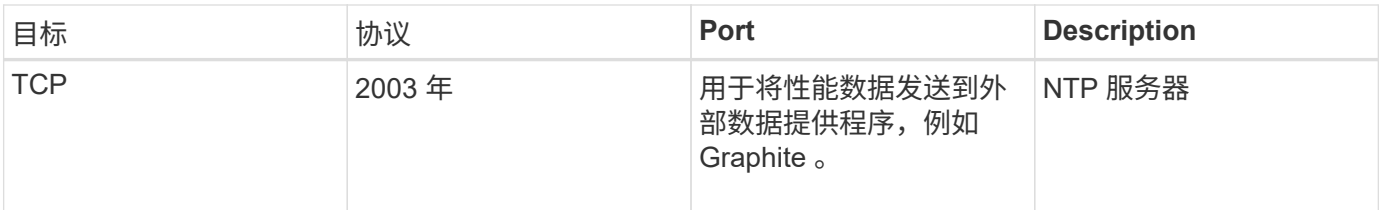

## 正在完成工作表

在安装和配置 Unified Manager 之前,您应准备好有关环境的特定信息。您可以将此信息 记录在工作表中。

## **Unified Manager** 安装信息

安装 Unified Manager 所需的详细信息。

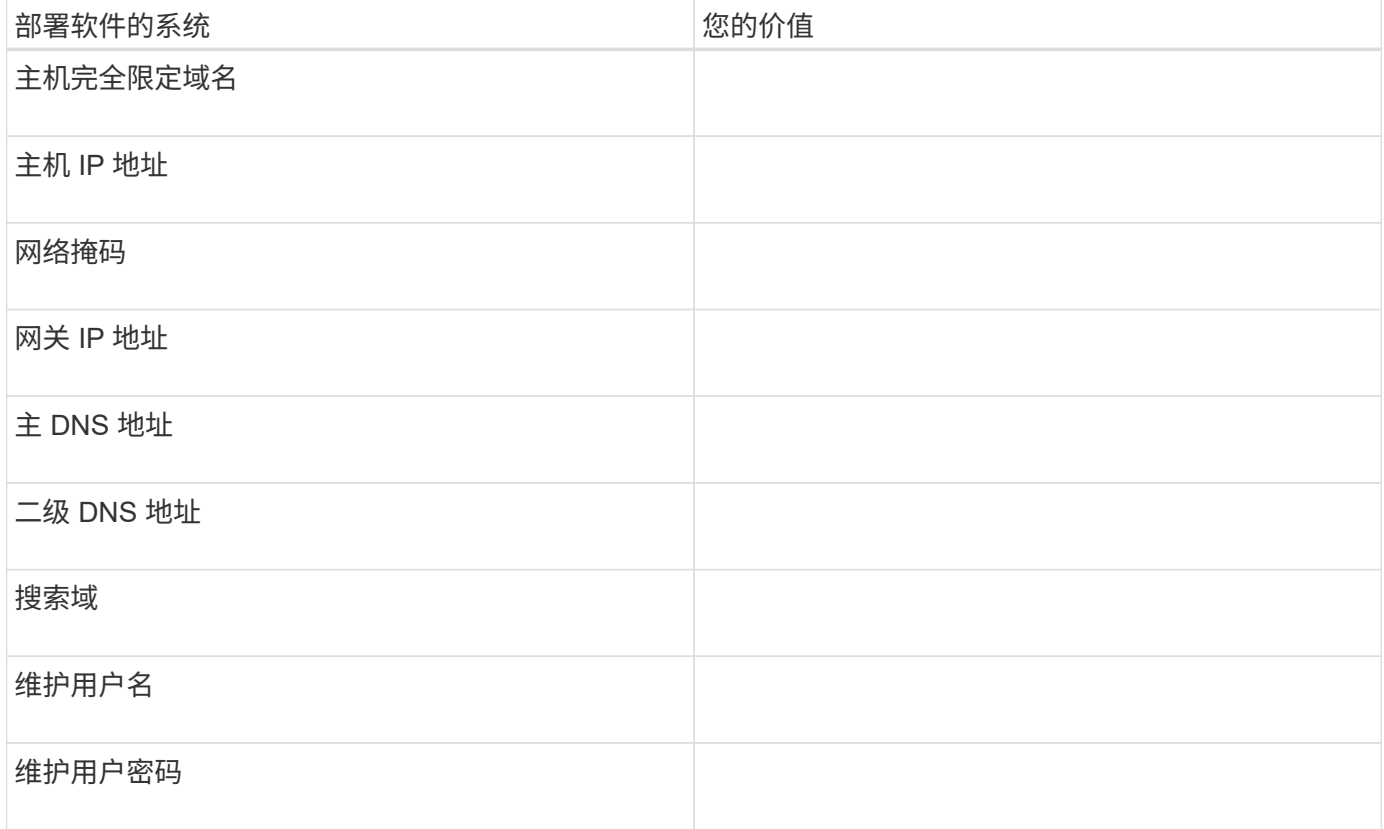

## **Unified Manager** 配置信息

安装 Unified Manager 后配置 Unified Manager 的详细信息。根据您的配置,某些值是可选的。

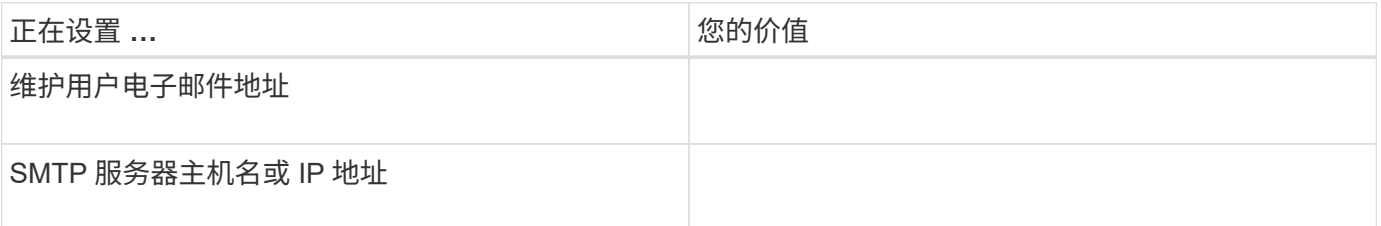

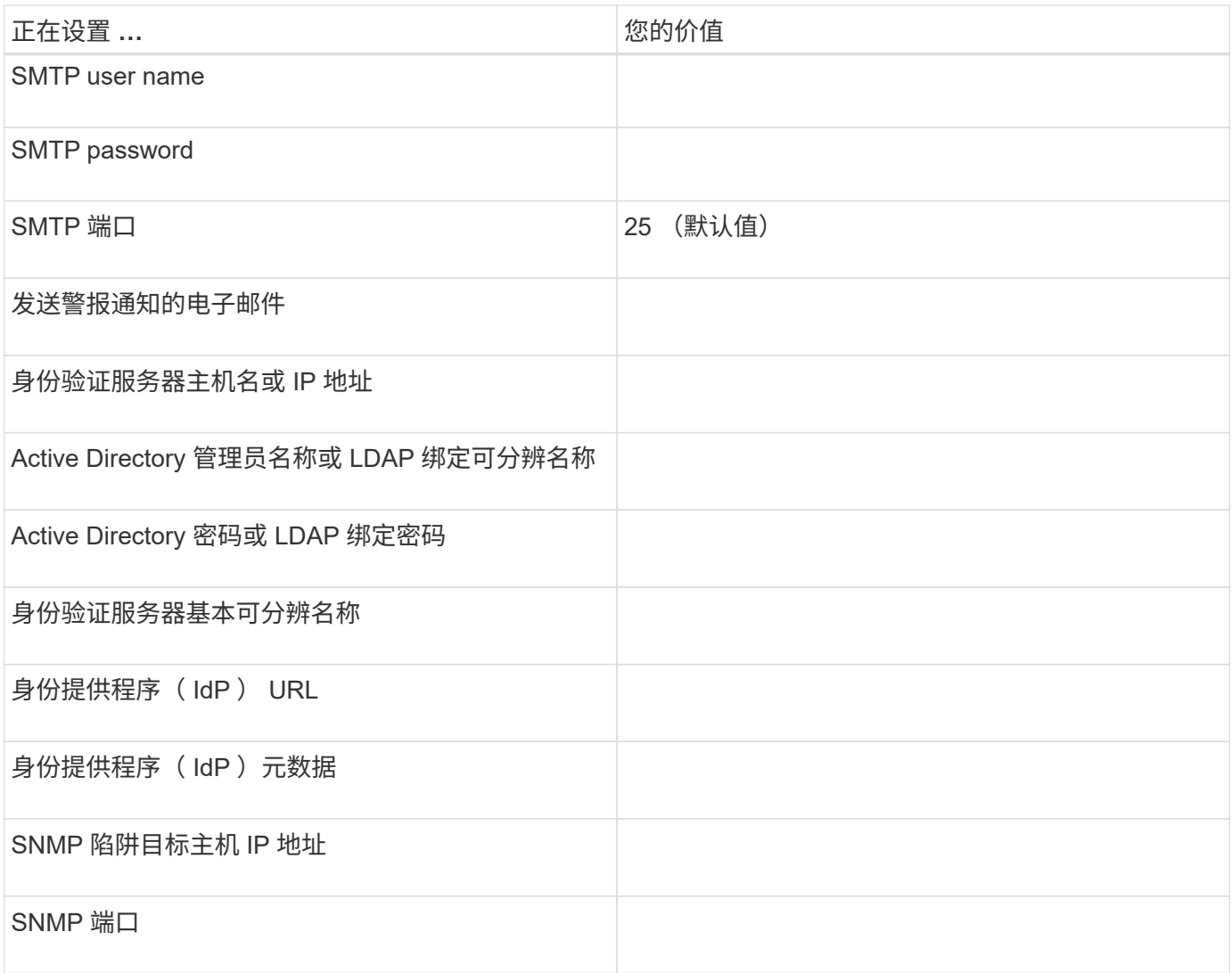

## 集群信息

使用 Unified Manager 管理的存储系统的详细信息。

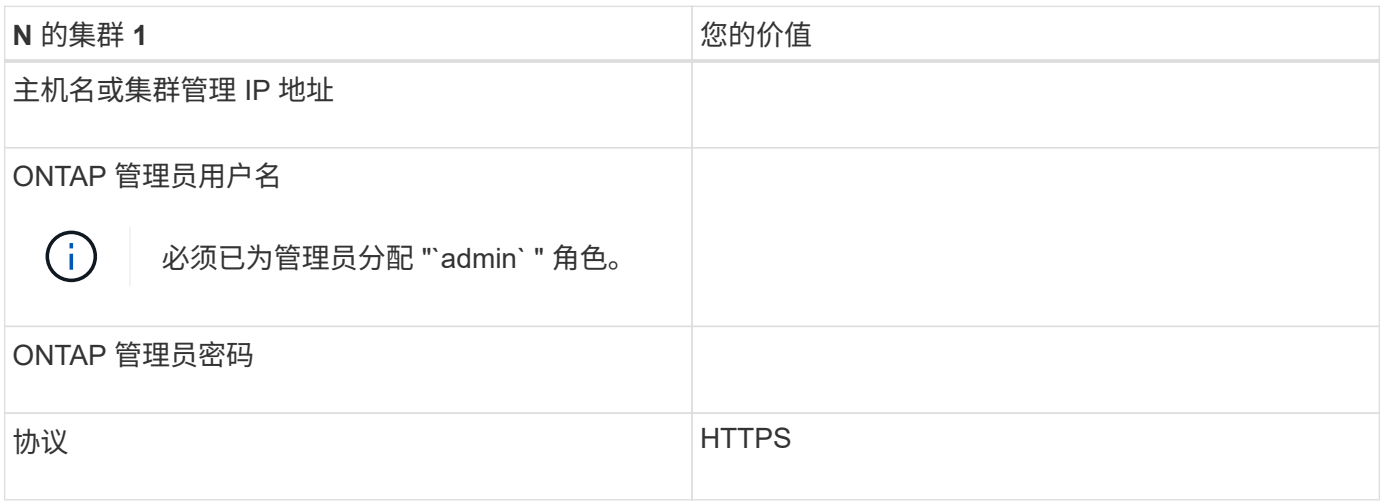

## <span id="page-10-0"></span>安装,升级和删除 **Unified Manager** 软件

您可以安装 Unified Manager 软件,升级到更高版本的软件或删除 Unified Manager 应用 程序。

## 安装过程概述

安装工作流介绍了在使用 Unified Manager 之前必须执行的任务。

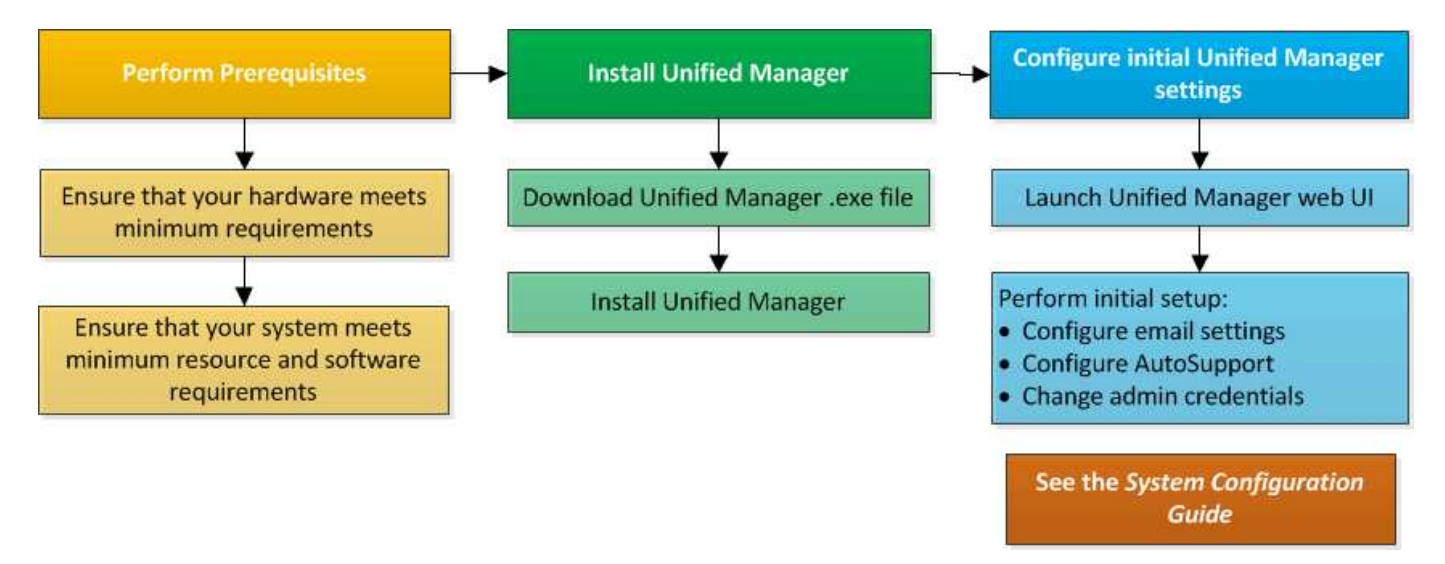

## 在 **Windows** 上安装 **Unified Manager**

请务必了解在 Windows 上下载和安装 Unified Manager 的步骤顺序。

## 安装 **Unified Manager**

您可以安装 Unified Manager 来监控数据存储容量,可用性,性能和保护问题并对其进行 故障排除。

## 开始之前

• 您计划安装Unified Manager的系统必须满足系统和软件要求。

[硬件系统要求](#page-3-1)

## [Windows](#page-4-0) [软件和安装要求](#page-4-0)

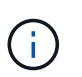

从 Unified Manager 9.5 开始, OpenJDK 会随安装包提供并自动安装。从 Unified Manager 9.5 开始, 不支持 Oracle Java 。

- 您必须具有 Windows 管理员权限。确保您的用户名不以感叹号"`开头!`". Installation of Unified Manager might fail if the user name of user running the installation begins with "! ".
- 您必须具有受支持的 Web 浏览器。
- Unified Manager维护用户密码必须介于8到20个字符之间、并且必须包含大写字母或小写字母、数字和特殊

字符。

• 维护用户或 MySQL root 用户的密码字符串不允许包含以下特殊字符: " ' ` % , = & < > = ^ \ / () [ ] ;:

允许使用以下特殊字符: ~ !@ # \$ \* - ?。+

步骤

- 1. 使用默认本地管理员帐户登录到 Windows 。
- 2. 登录到NetApp 支持站点 、找到用于在Windows平台上安装Unified Manager的下载页面。

<https://mysupport.netapp.com/products/index.html>

- 3. 将Unified Manager Windows安装文件从NetApp 支持站点 下载到Windows系统中的目标目录。
- 4. 导航到安装文件所在的目录。
- 5. 右键单击并运行Unified Manager安装程序可执行文件 (.exe)文件。

Unified Manager 会检测缺少的或预先安装的第三方软件包并列出它们。如果系统中未安装所需的第三方软 件包,则 Unified Manager 会在安装过程中安装这些软件包。

- 6. 单击 \* 下一步 \* 。
- 7. 输入用户名和密码以创建维护用户。
- 8. 在\*数据库连接\*向导中、输入MySQL root密码。
- 9. 单击 \* 更改 \* 为 Unified Manager 安装目录和 MySQL 数据目录指定新位置。

如果不更改安装目录, Unified Manager 将安装在默认安装目录中。

- 10. 单击 \* 下一步 \* 。
- 11. 在\*准备安装Shield 向导中、单击**\***安装。
- 12. 安装完成后,单击 \* 完成 \* 。

#### 结果

此安装将创建多个目录:

• 安装目录

这是您在安装期间指定的 Unified Manager 的根目录。示例 C:\Program Files\NetApp\

• MySQL 数据目录

这是存储 MySQL 数据库的目录,您在安装期间指定了该目录。示例 C:\ProgramData\MySQL\MySQLServerData\

• Java 目录

这是安装 OpenJDK 的目录。示例 C:\Program Files\NetApp\JDK\

• Unified Manager 应用程序数据目录( appDataDir )

此目录用于存储应用程序生成的所有数据。其中包括日志,支持包,备份以及所有其他附加数据。示例 C:\ProgramData\NetApp\OnCommandAppData\

完成后

您可以访问 Web UI 以执行 Unified Manager 的初始设置,如中所述 ["](https://docs.netapp.com/zh-cn/active-iq-unified-manager-97/config/concept-configuring-unified-manager.html)[正](https://docs.netapp.com/zh-cn/active-iq-unified-manager-97/config/concept-configuring-unified-manager.html)[在配置](https://docs.netapp.com/zh-cn/active-iq-unified-manager-97/config/concept-configuring-unified-manager.html) [Active IQ Unified Manager"](https://docs.netapp.com/zh-cn/active-iq-unified-manager-97/config/concept-configuring-unified-manager.html)。

执行 **Unified Manager** 的无人参与安装

您可以使用命令行界面安装 Unified Manager ,而无需用户干预。您可以通过将参数以键 值对的形式传递来完成无人值守安装。

步骤

1. 使用默认本地管理员帐户登录到 Windows 命令行界面。

2. 导航到要安装 Unified Manager 的位置,然后选择以下选项之一:

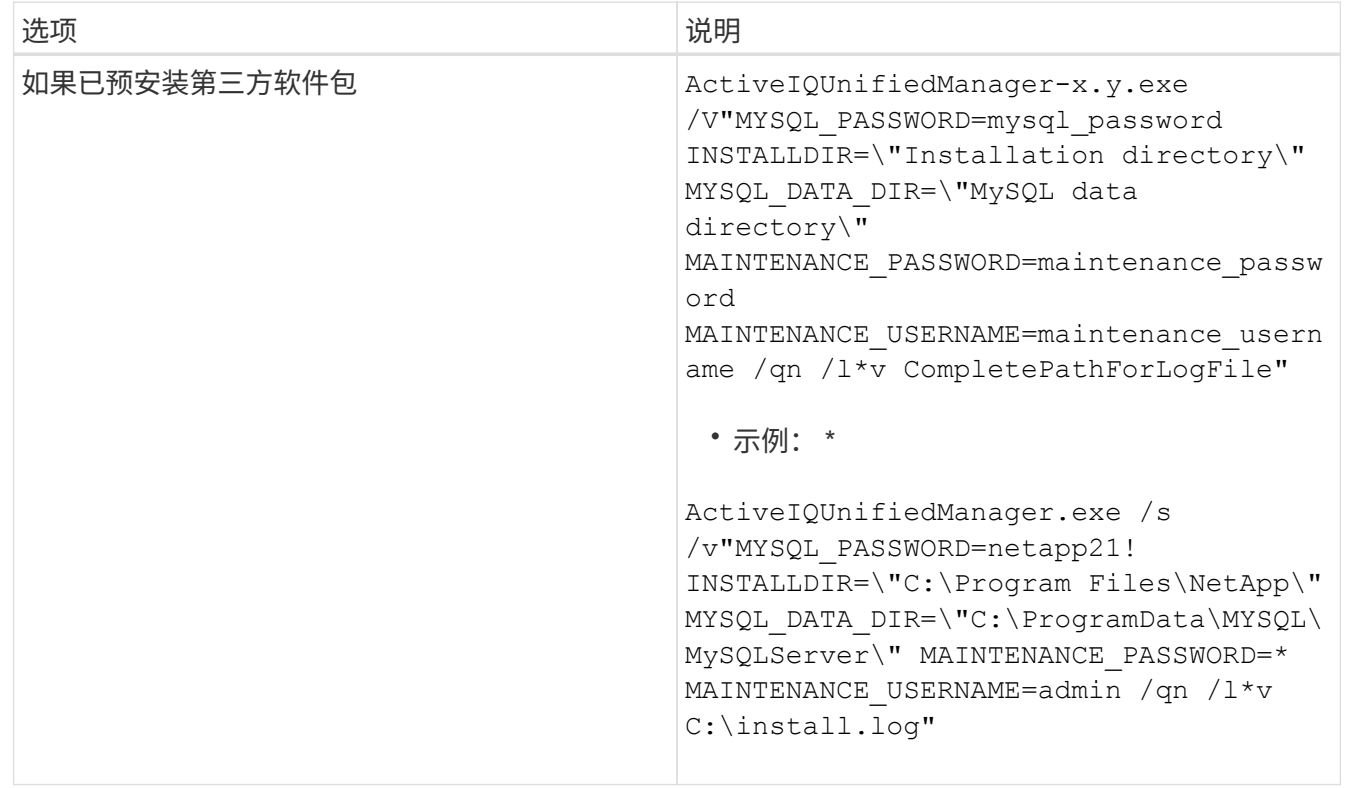

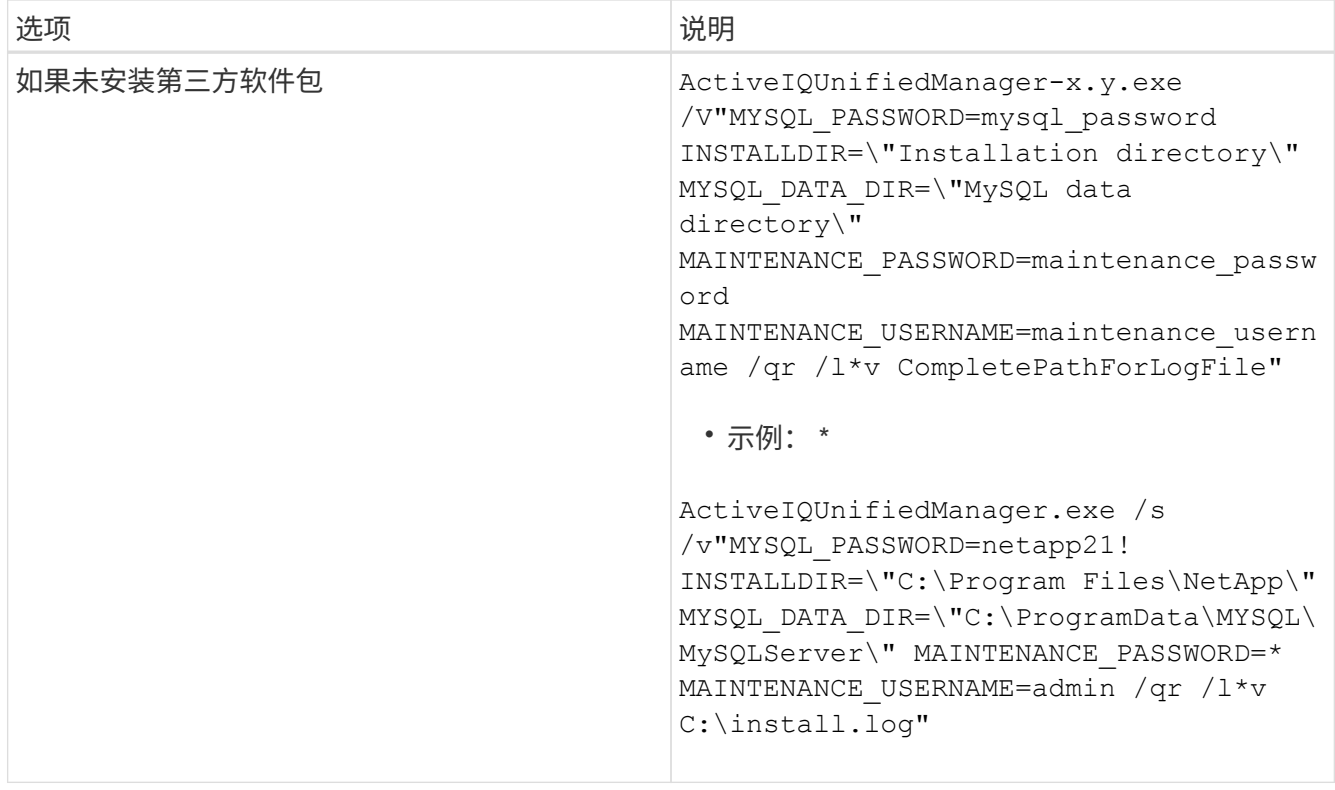

。 /qr 选项可通过精简的用户界面启用静默模式。此时将显示一个基本用户界面,其中显示了安装进度。系 统不会提示您输入。如果未预安装JRE、MySQL和7zip等第三方软件包、则必须使用 /qr 选项如果出现、 则安装将失败 /qn 选项用于未安装第三方软件包的服务器。

。 /qn 选项可在无用户界面的情况下启用静默模式。安装期间不会显示任何用户界面或详细信息。您不能使 用 /qn 未安装第三方软件包时的选项。

3. 使用以下 URL 登录到 Unified Manager Web 用户界面:

https://IP address

## 更改 **JBoss** 密码

您可以创建新的自定义JBoss密码以覆盖安装期间设置的默认密码。此任务是可选的、但 某些站点可能需要此安全功能来覆盖Unified Manager安装默认设置。此操作还会更改 JBoss 用于访问 MySQL 的密码。

开始之前

- 对于安装了 Unified Manager 的系统,您必须具有 Windows 管理员权限。
- 您必须具有MySQL root用户的密码。
- 您必须能够访问NetApp提供的 password.bat 脚本 \Program Files\NetApp\essentials\bin。

#### 步骤

1. 以管理员用户身份登录到 Unified Manager 主机。

- 2. 使用 Windows 服务控制台停止以下 Unified Manager 服务:
	- NetApp Active IQ 采集服务 (Ocie-au )
	- NetApp Active IQ 管理服务器服务( Oncommandsvc )
- 3. 启动 password.bat 用于开始密码更改过程的脚本: C:\Program Files\NetApp\essentials\bin> password.bat resetJBossPassword
- 4. 出现提示时,输入 MySQL root 用户密码。
- 5. 出现提示时、输入当前的JBoss用户密码。

默认密码为 D11h1aMu@79%。

6. 出现提示时,输入新的 JBoss 用户密码,然后再次输入以进行确认。

在进行更改后、系统将显示确认消息、然后会最后一次提示您输入新的JBoss用户密码。

- 7. 再输入一次新的JBoss用户密码。
- 8. 脚本完成后,使用 Windows 服务控制台启动 Unified Manager 服务:
	- NetApp Active IQ 管理服务器服务( Oncommandsvc )
	- NetApp Active IQ 采集服务 (Ocie-au )
- 9. 启动所有服务后,您可以登录到 Unified Manager UI。

## 升级 **Unified Manager**

您可以通过在Windows平台上下载并运行安装文件将Unified Manager 9.5或9.6升级到 9.7。

## 开始之前

• 要升级 Unified Manager 的系统必须满足系统和软件要求。

## [硬件系统要求](#page-3-1)

#### [Windows](#page-4-0) [软件和安装要求](#page-4-0)

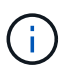

从 Unified Manager 9.5 开始, OpenJDK 会随安装包提供并自动安装。从 Unified Manager 9.5 开始,不支持 Oracle Java 。

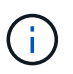

从Unified Manager 9.4开始、需要使用Microsoft .NET 4.5.2或更高版本。在开始升级之前、 请确保已安装正确版本的.NET。

- 您必须具有 Windows 管理员权限。确保您的用户名不以感叹号"`开头!`". Installation of Unified Manager might fail if the user name of user running the installation begins with "! ".
- 您必须具有有效凭据才能登录到 NetApp 支持站点。
- 为了避免数据丢失、您必须已为Unified Manager计算机创建备份、以防升级期间存在问题描述。
- 您必须有足够的可用磁盘空间来执行升级。

安装驱动器上的可用空间必须大于数据目录大小2.5 GB。升级将停止并显示一条错误消息,指示在可用空间 不足时要添加的空间量。

- 在升级期间,系统可能会提示您确认是要保留先前的默认设置以将性能数据保留 13 个月,还是将其更改为 6 个月。确认后,将清除 6 个月后的历史性能数据。
- 升级之前、您必须关闭中所有打开的文件或文件夹 <InstallDir\>\JDK 和 MySQL Data Directory。

关于此任务

在升级过程中, Unified Manager 不可用。在升级 Unified Manager 之前,您应完成所有正在运行的操作。

如果 Unified Manager 与 OnCommand Workflow Automation 实例配对, 并且这两种产品都有新版本的软件, 则 必须断开这两种产品的连接,然后在执行升级后设置新的 Workflow Automation 连接。如果您仅对其中一个产品 执行升级,则应在升级后登录到 Workflow Automation ,并验证它是否仍在从 Unified Manager 获取数据。

步骤

1. 登录到NetApp 支持站点 、找到\*下载\*页面、以便在Windows平台上安装Unified Manager。

<https://mysupport.netapp.com/products/index.html>

- 2. 将Unified Manager Windows安装文件下载到Windows系统中的目标目录。
- 3. 右键单击并运行Unified Manager安装程序可执行文件 (.exe) 以管理员身份提交文件。

Unified Manager 将提示您显示以下消息:

This setup will perform an upgrade of Unified Manager. Do you want to continue?

- 4. 单击 \* 是 \* , 然后单击 \* 下一步 \* 。
- 5. 输入在安装期间设置的 MySQL8 根密码,然后单击 \* 下一步 \* 。
- 6. 登录到 Unified Manager Web UI 并验证版本号。

完成后

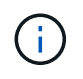

要对Unified Manager执行静默升级、请运行以下命令: ActiveIQUnifiedManager- <version\>.exe /s /v"MYSQL\_PASSWORD=netapp21! /qn /l\*v C:\install.log

升级第三方产品

如果安装在Windows系统上、则可以在Unified Manager上升级第三方产品、例如JRE 和MySQL。

开发这些第三方产品的公司会定期报告安全漏洞。您可以按自己的计划升级到此软件的较新版本。

## 升级**JRE**

您可以在安装了Unified Manager的Windows服务器上升级到更高版本的Java Runtime Environment (JRE)、以获取安全漏洞修复。

开始之前

对于安装了 Unified Manager 的系统, 您必须具有 Windows 管理员权限。

#### 步骤

- 1. 以管理员用户身份登录到 Unified Manager 主机。
- 2. 将适当版本的Java (64位)从JDK站点下载到目标系统。

例如、下载 openjdk-11\_windows-x64\_bin.zip from http://jdk.java.net/11/。

- 3. 使用 Windows 服务控制台停止以下 Unified Manager 服务:
	- NetApp Active IQ 采集服务( Ocie-au )
	- NetApp Active IQ 管理服务器服务( Oncommandsvc )
- 4. 展开 zip 文件
- 5. 从生成的复制目录和文件 jdk 目录(例如、 jdk-11.0.2 到Java的安装位置。示例 C:\Program Files\NetApp\JDK\
- 6. 使用 Windows 服务控制台启动 Unified Manager 服务:
	- NetApp Active IQ 管理服务器服务( Oncommandsvc )
	- NetApp Active IQ 采集服务( Ocie-au )

## 升级**MySQL**

在安装了Unified Manager的Windows服务器上、您可以将MySQL升级到更高版本以获取 安全漏洞修复。对于任何次要升级、MySQL的基本版本必须为8.0.17或更高版本。如果系 统上安装的MySQL版本早于8.0.17、则Unified Manager 9.7升级过程会自动将MySQL升级 到8.0.17。您不能将MySQL从早期版本独立升级到8.0.17。

开始之前

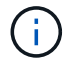

如果系统上安装的MySQL版本为5.7、则不能尝试直接将MySQL升级到8.0.17版。它会导致应用 程序数据丢失。

- 对于安装了 Unified Manager 的系统,您必须具有 Windows 管理员权限。
- 您必须具有MySQL root用户的密码。

#### 步骤

- 1. 以管理员用户身份登录到 Unified Manager 主机。
- 2. 将适当版本的 MySQL 下载到目标系统。
- 3. 使用 Windows 服务控制台停止以下 Unified Manager 服务:
	- NetApp Active IQ 采集服务( Ocie-au )
	- NetApp Active IQ 管理服务器服务( Oncommandsvc )
	- MYSQL8.
- 4. 单击 .msi 软件包以调用MySQL的升级、并按照屏幕上的说明完成升级。
- 5. 使用 Windows 服务控制台启动 Unified Manager 服务:
	- MYSQL8.
	- NetApp Active IQ 管理服务器服务( Oncommandsvc )
	- NetApp Active IQ 采集服务( Ocie-au )

## 正在重新启动 **Unified Manager**

更改配置后,您可能需要重新启动 Unified Manager 。

## 开始之前

您必须具有 Windows 管理员权限。

## 步骤

- 1. 使用默认本地管理员帐户登录到 Windows 。
- 2. 停止 Unified Manager 服务:

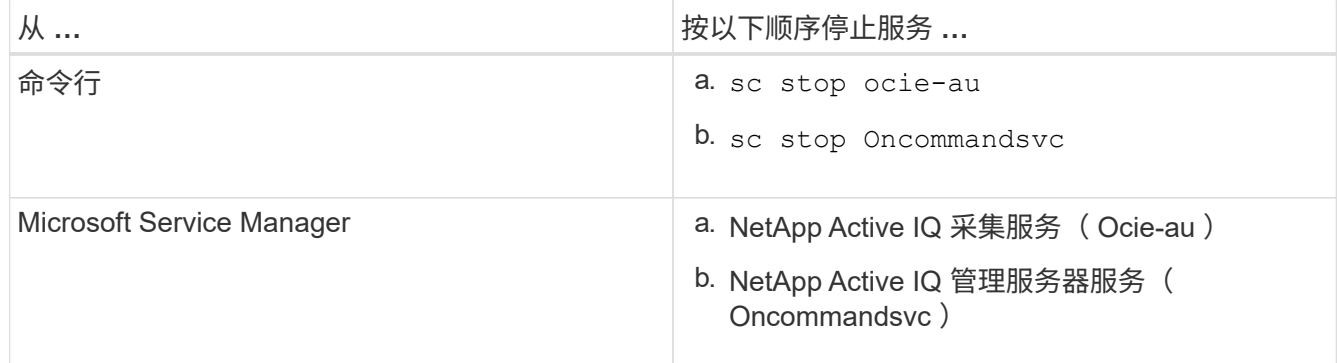

3. 启动 Unified Manager 服务:

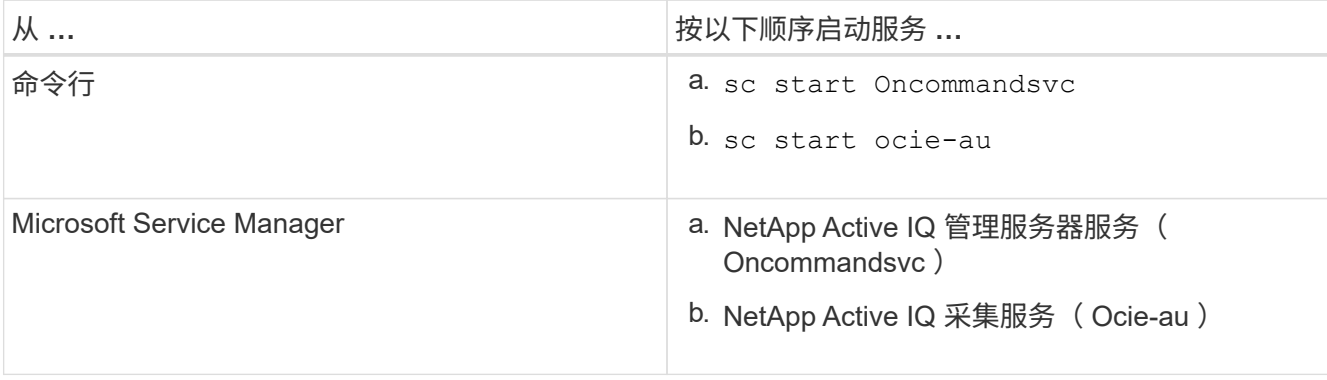

## 卸载 **Unified Manager**

您可以使用程序和功能向导卸载 Unified Manager ,也可以从命令行界面执行无人参与的 卸载。

开始之前

- 您必须具有 Windows 管理员权限。
- 卸载软件之前,必须从 Unified Manager 服务器中删除所有集群(数据源)。

## 步骤

1. 通过选择以下选项之一卸载 Unified Manager :

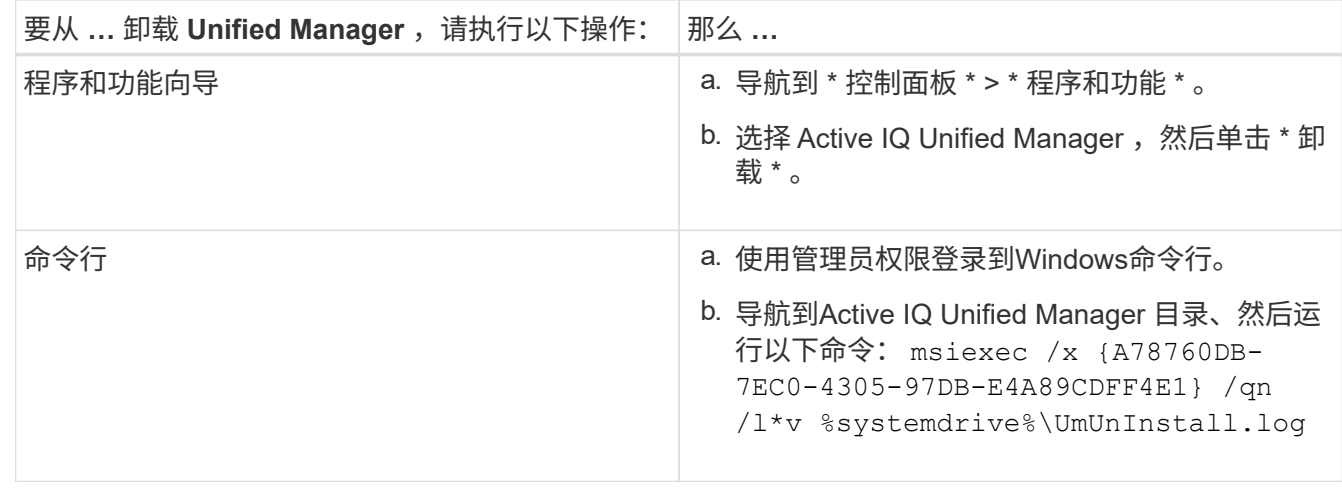

如果在服务器上启用了用户帐户控制( UAC ),并且您以域用户身份登录,则必须使用命令行卸载方法。

Unified Manager 已从系统中卸载。

- 2. 卸载 Unified Manager 卸载期间未删除的以下第三方软件包和数据:
	- 。第三方软件包: JRE , MySQL , Microsoft Visual C+ + 2015 可重新分发软件包和 7zip
	- Unified Manager 生成的 MySQL 应用程序数据
	- 应用程序日志和应用程序数据目录的内容

#### 版权信息

版权所有 © 2024 NetApp, Inc.。保留所有权利。中国印刷。未经版权所有者事先书面许可,本文档中受版权保 护的任何部分不得以任何形式或通过任何手段(图片、电子或机械方式,包括影印、录音、录像或存储在电子检 索系统中)进行复制。

从受版权保护的 NetApp 资料派生的软件受以下许可和免责声明的约束:

本软件由 NetApp 按"原样"提供,不含任何明示或暗示担保,包括但不限于适销性以及针对特定用途的适用性的 隐含担保,特此声明不承担任何责任。在任何情况下,对于因使用本软件而以任何方式造成的任何直接性、间接 性、偶然性、特殊性、惩罚性或后果性损失(包括但不限于购买替代商品或服务;使用、数据或利润方面的损失 ;或者业务中断),无论原因如何以及基于何种责任理论,无论出于合同、严格责任或侵权行为(包括疏忽或其 他行为),NetApp 均不承担责任,即使已被告知存在上述损失的可能性。

NetApp 保留在不另行通知的情况下随时对本文档所述的任何产品进行更改的权利。除非 NetApp 以书面形式明 确同意,否则 NetApp 不承担因使用本文档所述产品而产生的任何责任或义务。使用或购买本产品不表示获得 NetApp 的任何专利权、商标权或任何其他知识产权许可。

本手册中描述的产品可能受一项或多项美国专利、外国专利或正在申请的专利的保护。

有限权利说明:政府使用、复制或公开本文档受 DFARS 252.227-7013(2014 年 2 月)和 FAR 52.227-19 (2007 年 12 月)中"技术数据权利 — 非商用"条款第 (b)(3) 条规定的限制条件的约束。

本文档中所含数据与商业产品和/或商业服务(定义见 FAR 2.101)相关,属于 NetApp, Inc. 的专有信息。根据 本协议提供的所有 NetApp 技术数据和计算机软件具有商业性质,并完全由私人出资开发。 美国政府对这些数 据的使用权具有非排他性、全球性、受限且不可撤销的许可,该许可既不可转让,也不可再许可,但仅限在与交 付数据所依据的美国政府合同有关且受合同支持的情况下使用。除本文档规定的情形外,未经 NetApp, Inc. 事先 书面批准,不得使用、披露、复制、修改、操作或显示这些数据。美国政府对国防部的授权仅限于 DFARS 的第 252.227-7015(b)(2014 年 2 月)条款中明确的权利。

商标信息

NetApp、NetApp 标识和 <http://www.netapp.com/TM> 上所列的商标是 NetApp, Inc. 的商标。其他公司和产品名 称可能是其各自所有者的商标。